# **Kaspersky Threat Intelligence Data Feeds for Microsoft Sentinel**

**Configuration Guide** 

Version 1.0

### **Kaspersky Threat Intelligence Data Feeds**

#### **Basics of Kaspersky Threat Data Feeds**

First-tier security vendors and enterprises use time-tested and authoritative Kaspersky Threat Data Feeds to produce premium security solutions or to protect their business.

Cyber attacks happen every day. Cyber threats are constantly growing in frequency, complexity, and obfuscation, as they try to compromise your defenses. Adversaries currently use complicated intrusion kill chains, campaigns, and customized Tactics, Techniques, and Procedures (TTPs) to disrupt business or damage clients.

Kaspersky offers continuously updated Threat Data Feeds to inform your business or clients about risks and implications associated with cyber threats, helping you to mitigate threats more effectively and defend against attacks even before they are launched.

Kaspersky Threat Data Feeds contain thoroughly vetted threat indicator data sourced from the real world in real time.

In order to be used in Microsoft Sentinel, Kaspersky Threat Data Feeds are provided via TAXII collections (additionally the feeds can be delivered in JSON via HTTPS, for more information please contact intelligence@kaspersky.com).

#### **Available TAXII collections**

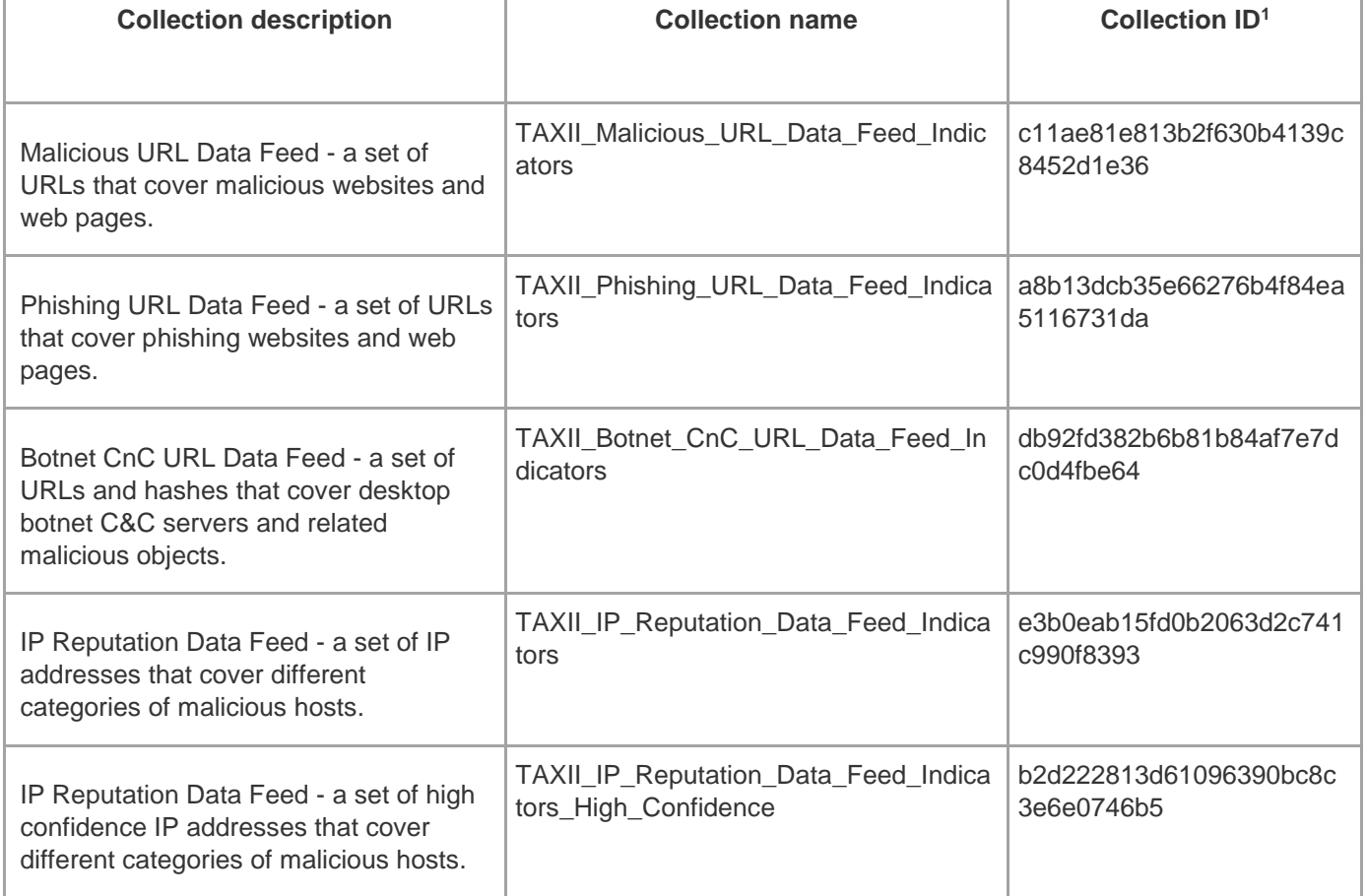

At the time of writing, the following collections are supported:

<sup>1</sup> Collection ID may change

l

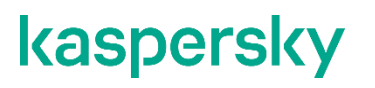

**P** Entity behavior Threat intelligence

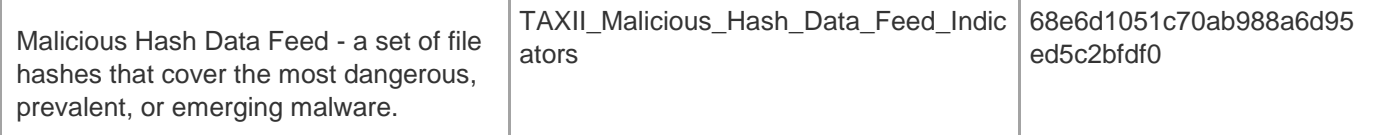

### **Configuration of Kaspersky Threat Intelligence Data Feeds in Microsoft Sentinel**

To import Kaspersky Threat Intelligence Data Feeds into Microsoft Sentinel as TAXII Threat Intelligence source:

- 1. Create Log Analytics workspace in your Microsoft Azure Account.
- 2. Add Microsoft Sentinel into your workspace.
- 3. Open the "Threat Intelligence TAXII" connector:

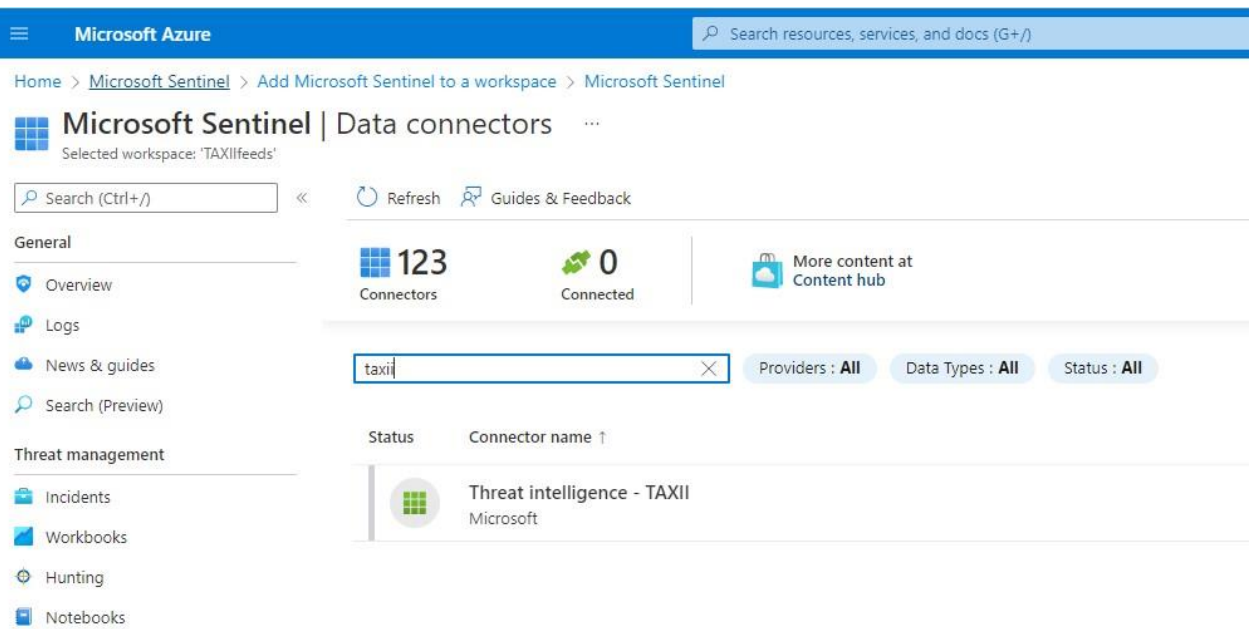

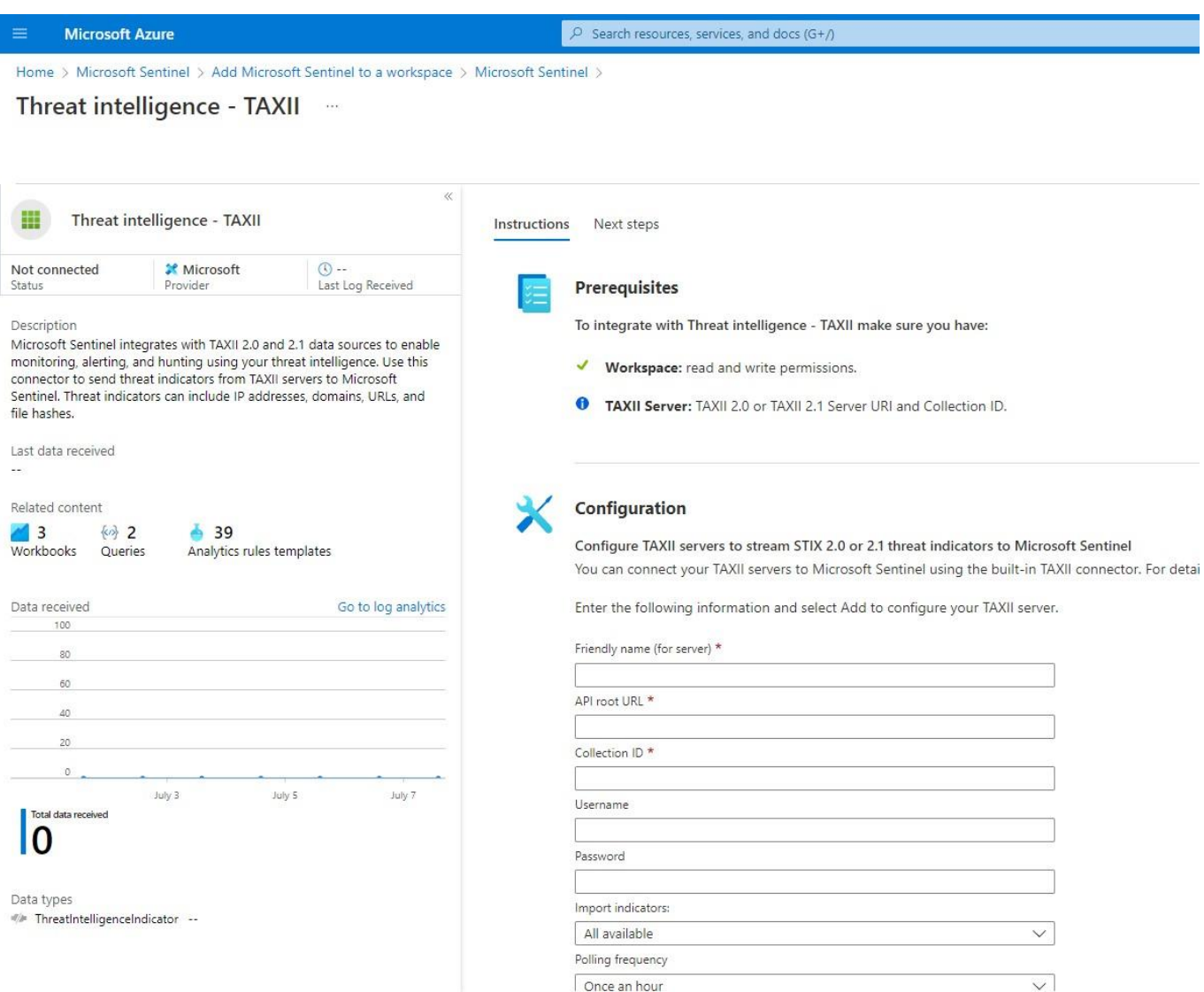

4. Configure the connector as follows:

**Friendly name**: <Specify the friendly name of the TAXII server>

**API Root URL**: <https://taxii.tip.kaspersky.com/v2/>

**Collection ID:** Specify the Collection ID for one of the supported collections<sup>2</sup>.

You can check the ID of the specified collection by sending the following request:

*curl -v -k -H "Accept: application/taxii+json;version=2.1" -u taxii:<TOKEN> https://taxii.tip.kaspersky.com/v2/collections/* 

**Username**: taxii

**Password**: Specify your token. To obtain a trial or commercial token, please contact intelligence@kaspersky.com

**Import indicators**: Select an appropriate option (e.g. 'All available')

**Polling frequency**: Select an appropriate option (e.g. 'Once per hour')

l

<sup>2</sup> See section 'Available TAXII collections'.

#### For example:

#### Instructions Next steps

You can connect your TAXII servers to Microsoft Sentinel using the built-in TAXII connector.

Enter the following information and select Add to configure your TAXII server.

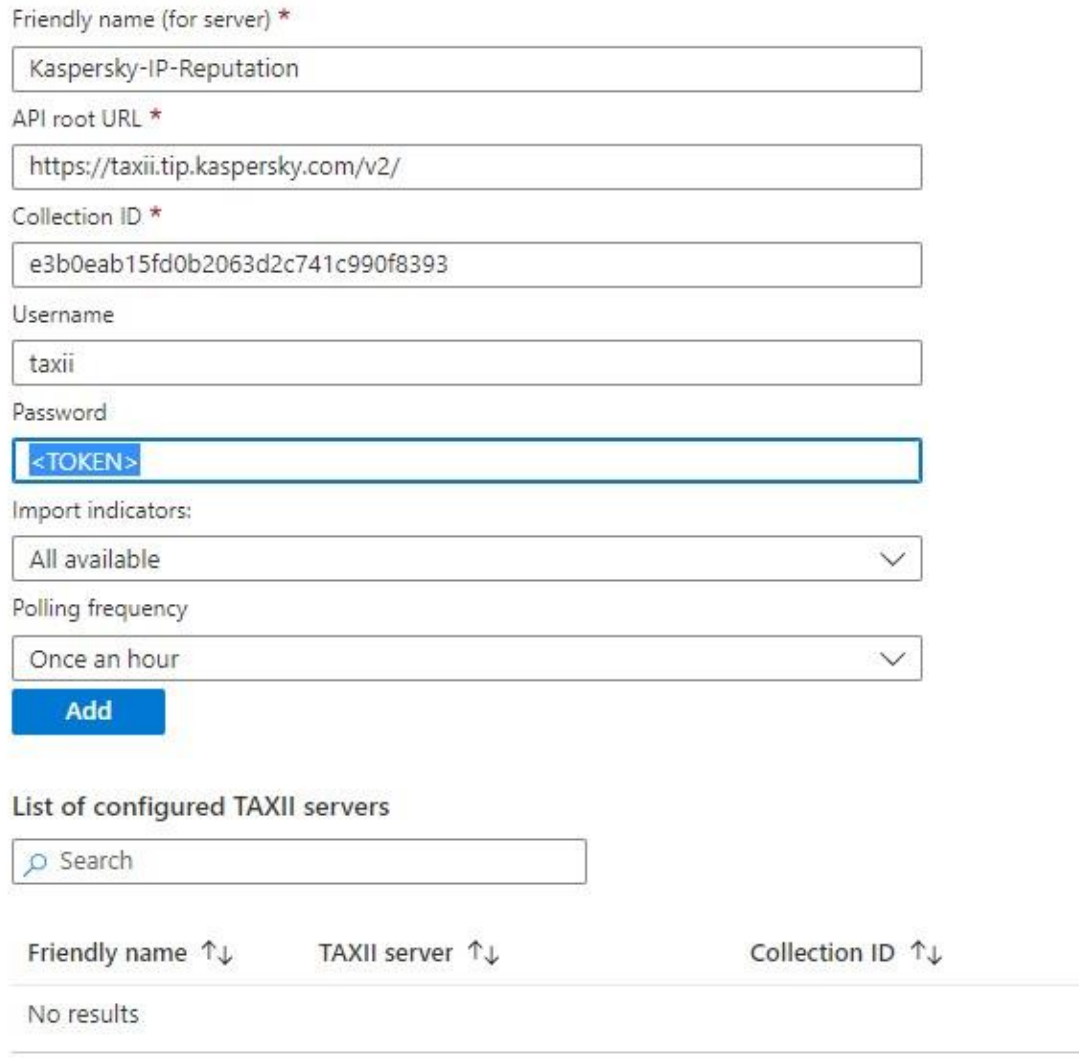

5. Click "Add".

After the indicators are pulled, you can use Kaspersky Threat Intelligence in Microsoft Sentinel:

#### Microsoft Sentinel | Overview \* \*  $\bullet$

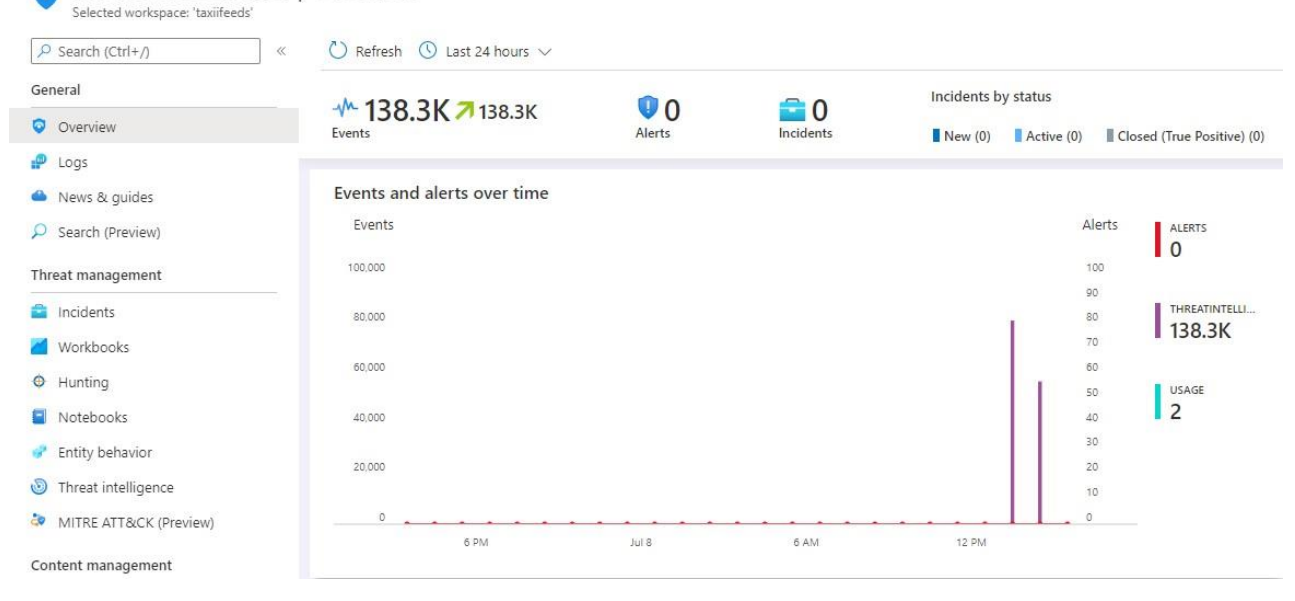

 $\rightarrow$ 

#### Microsoft Sentinel | Threat intelligence ...

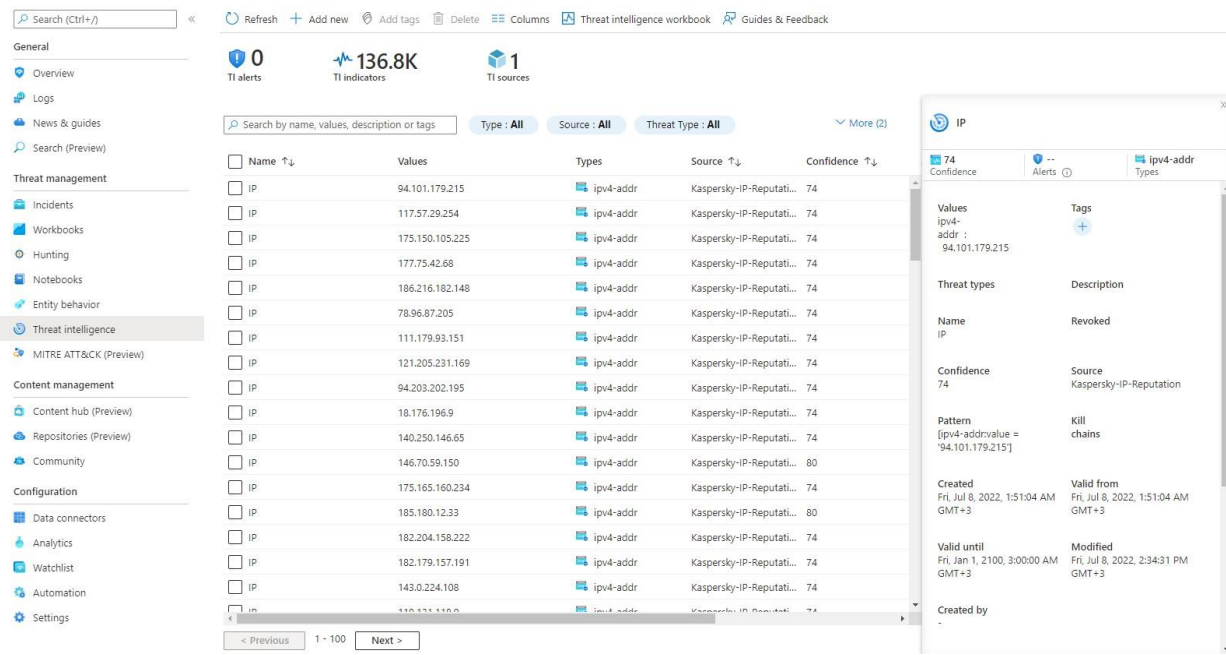

# kaspersky

[www.kaspersky.com/](http://www.kaspersky.com/) [www.securelist.com](http://www.securelist.com/)

© 2022 AO Kaspersky Lab.

All rights reserved. Registered trademarks and service marks are the property of their respective owners